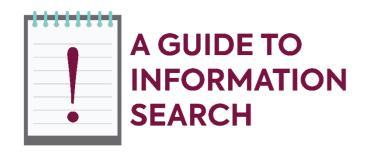

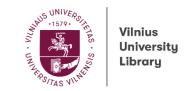

In this guide, you will find the main aspects of scientific information search.

### 1. How can I access the electronic resources subscribed to by the library?

Electronic resources are available from home or any other place outside VU campus if a computer or other device is connected to VU computer network using <u>VPN service</u>.

No separate logins are required when using databases in VU library, faculty or students' dormitory.

You can check whether you are already on VU computer network here.

#### 2. Where can I find the library's resources?

On <u>Virtual Library</u>, you can perform a one-stop search for all VU library's resources, both printed and electronic ones.

A list of all databases subscribed to by the library and other electronic resources.

Subject guides by faculty.

**NOTE:** Use the search guides you find on the databases, the Help section or the explanations given on the page of advanced search.

#### 3. What steps do I have to make to find relevant electronic resources?

When searching for scientific information on Virtual Library or database platforms, it is important to formulate a search query properly and select the most suitable results.

 Choose relevant keywords for your search query. Think of possible keyword alternatives that could change the main ones.

| Variations of keywords                | Examples                                            |
|---------------------------------------|-----------------------------------------------------|
| Synonyms/ related terms               | word combination / collocation; language disorder / |
|                                       | language impairment                                 |
| Full terms/ widely used abbreviations | second language / L2                                |
| Keywords in other languages           | Metaphor / metafora / Metapher /métaphore           |
| Spelling variations                   | Behavioral / behavioural linguistics                |
| Singular / plural forms               | Idiom / idioms                                      |

• Formulate a search query with Boolean search operators and other search symbols.

| Search operator/symbol | Function                                                                                      | Examples                                             |
|------------------------|-----------------------------------------------------------------------------------------------|------------------------------------------------------|
| AND                    | Searches for documents<br>whose descriptions contain all<br>keywords used in a query          | Ground water AND pollution;<br>NaCl AND corrosion;   |
| OR                     | Searches for documents whose descriptions contain one or both of the keywords used in a query | Sodium chloride OR NaCl;<br>olivetol OR оливтол      |
| NOT                    | Searches for documents whose descriptions do not contain a keyword following operator NOT     | Salts NOT Nitrate; air pollution NOT sulfur dioxide  |
| " "···                 | Searches for an exact phrase                                                                  | "Sodium chloride"                                    |
| ?                      | Enables variations of one letter in a word                                                    | wom?n = woman, women                                 |
| *                      | Enables variations of more than one letter in a word                                          | cultur* = culture, cultures,<br>cultural, culturally |

# Use Advanced Search

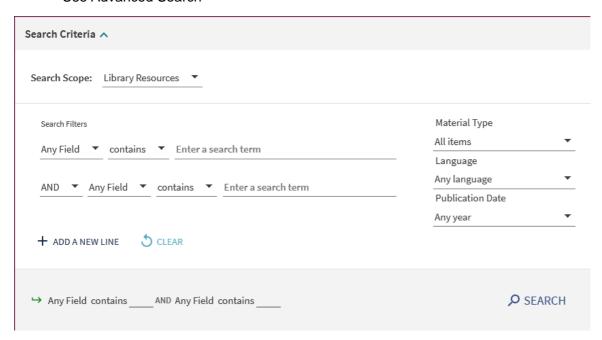

Filter and refine your search results.

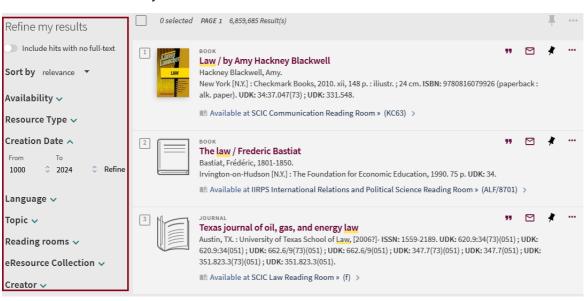

NOTE: Avoid slang, colloquial words (buck, klick etc.).

Do not use adjectives, conjunctions, interrogative words. Do not search in full sentences.

Use thesauruses.

### 4. Whom can I contact if I have some questions on information search and management?

Contact the <u>Subject Librarian</u> of your faculty and get a consultation.

# 5. Where can I find information about the library's services?

Information about the library and its services can be found <u>here</u>.